# Utilizarea formularelor Google pentru realizarea sondajelor

## Structura generală

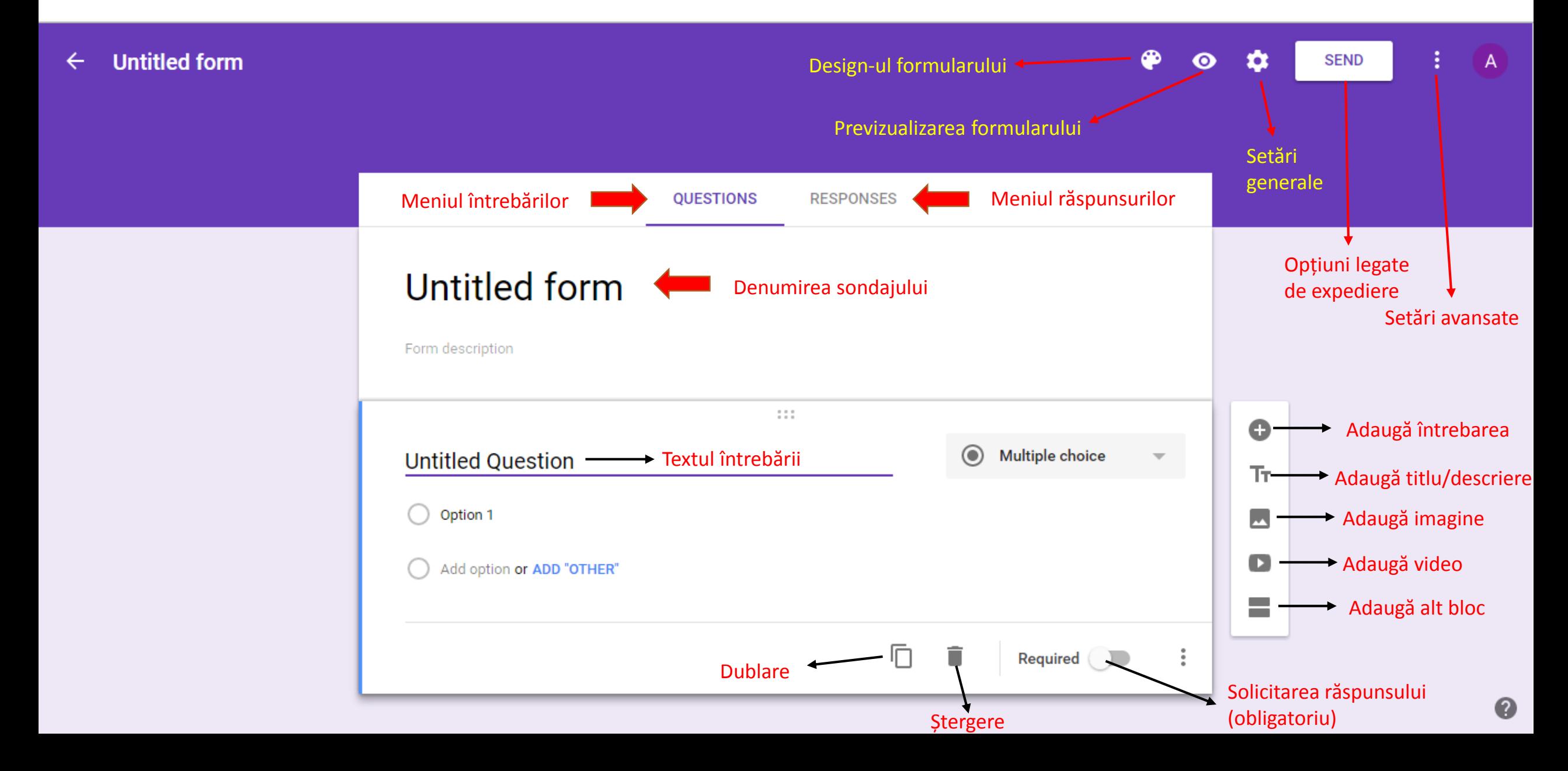

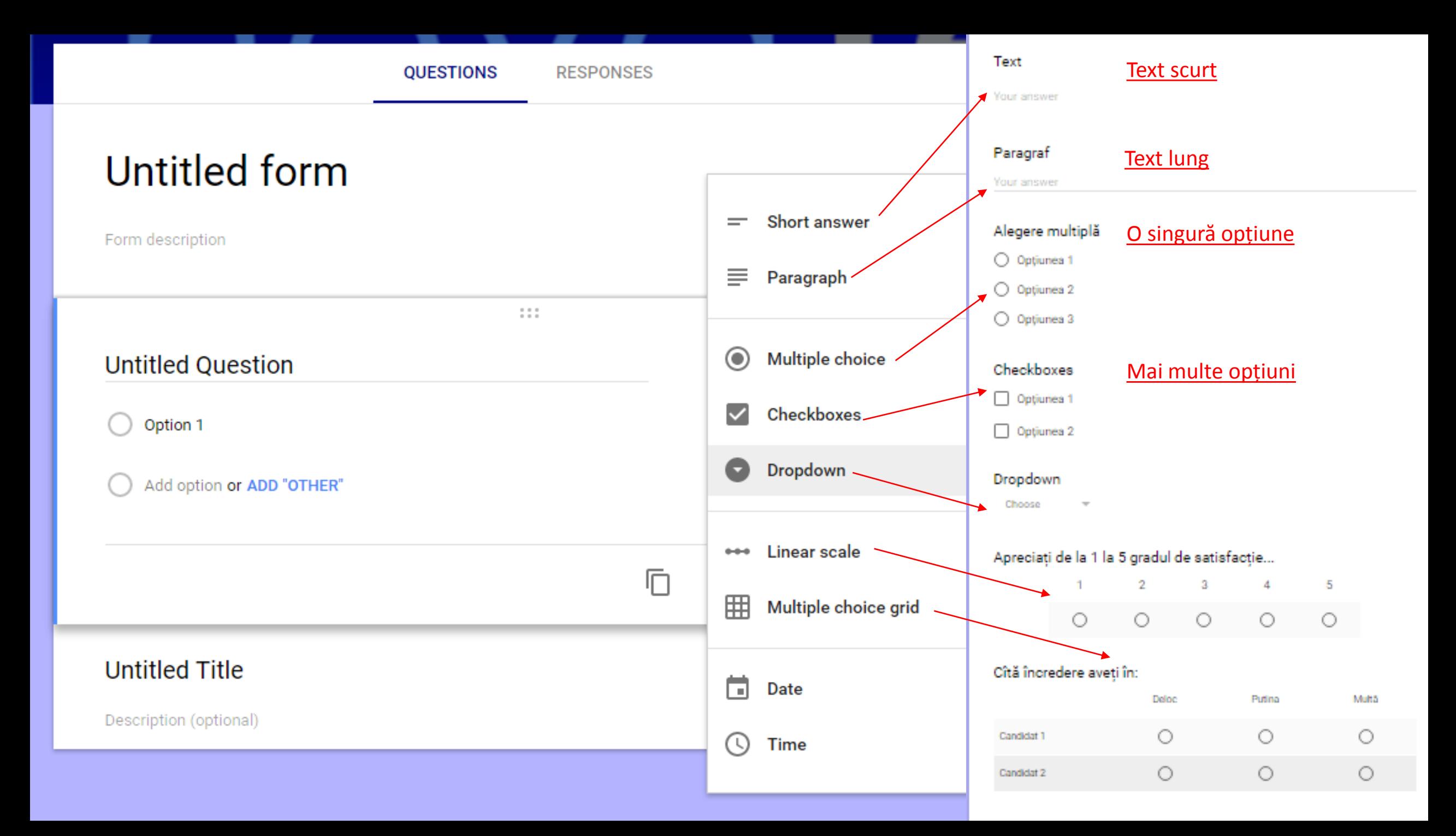

#### Treceri de la o întrebare la alta

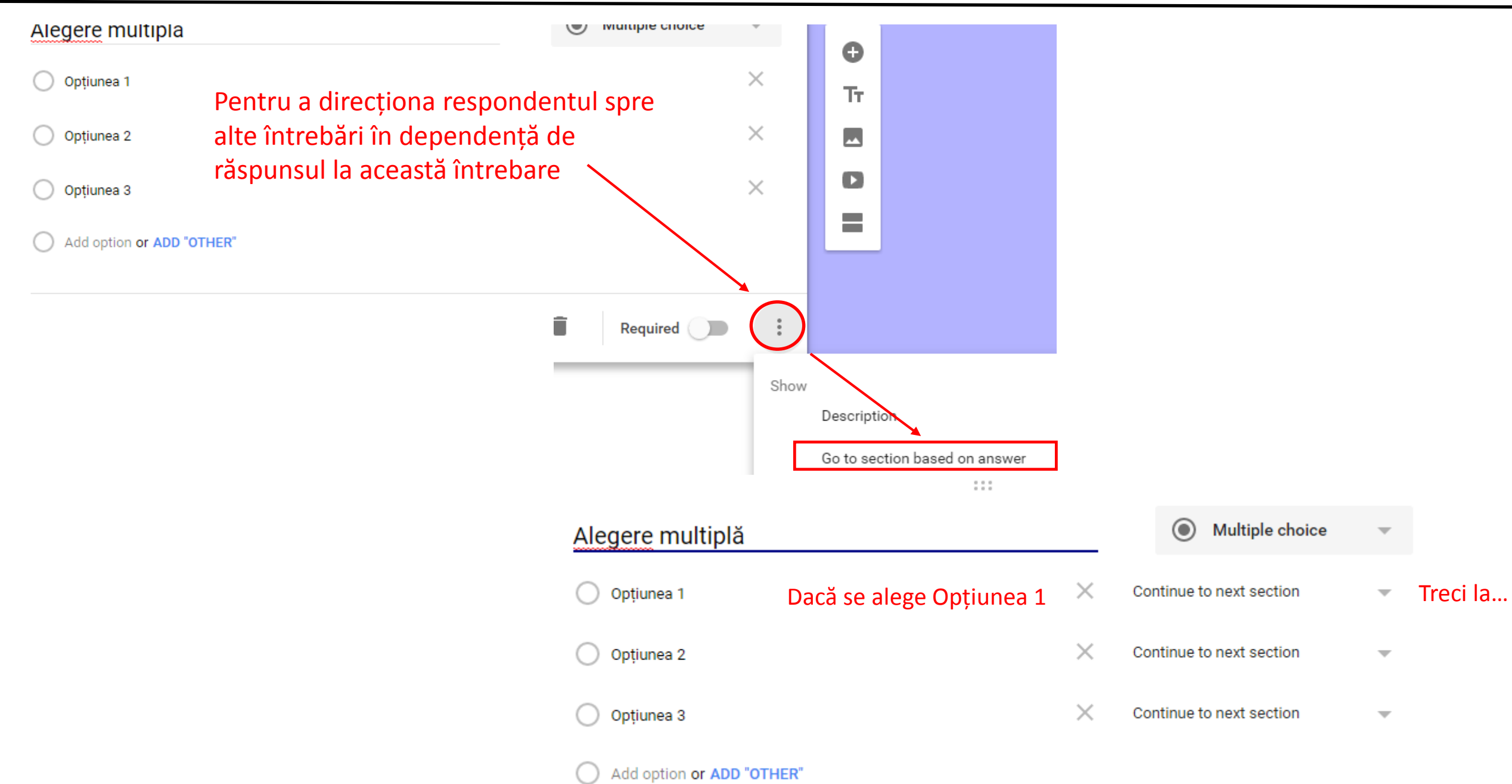

## Designul formularului

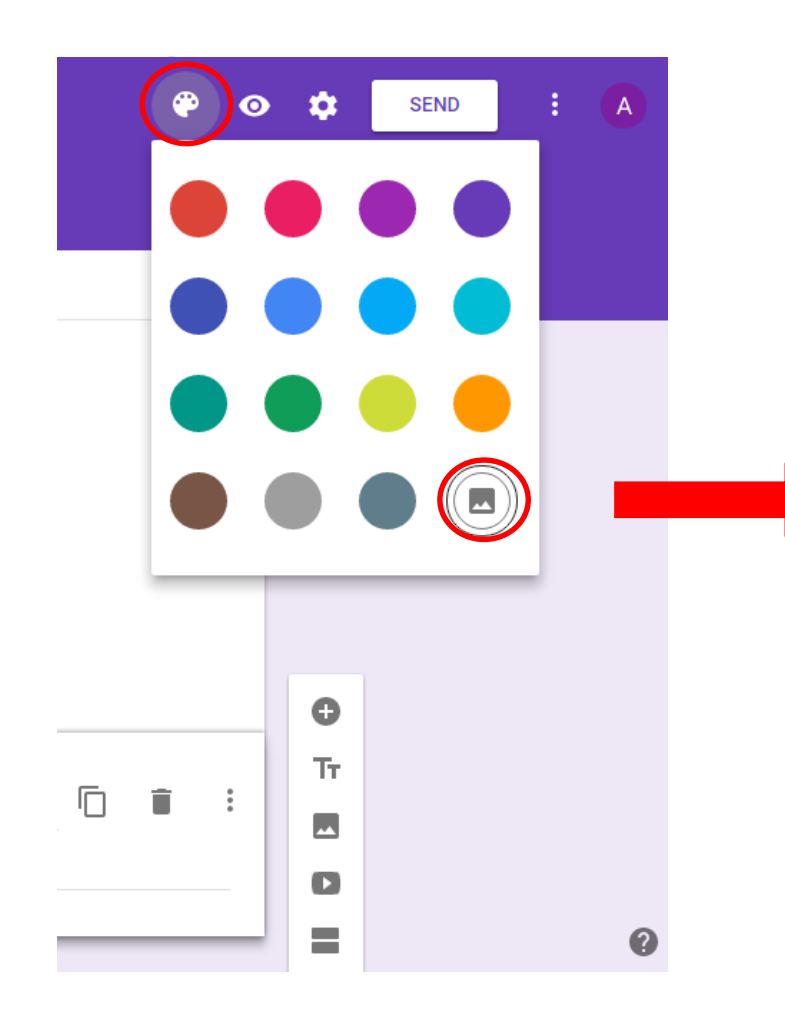

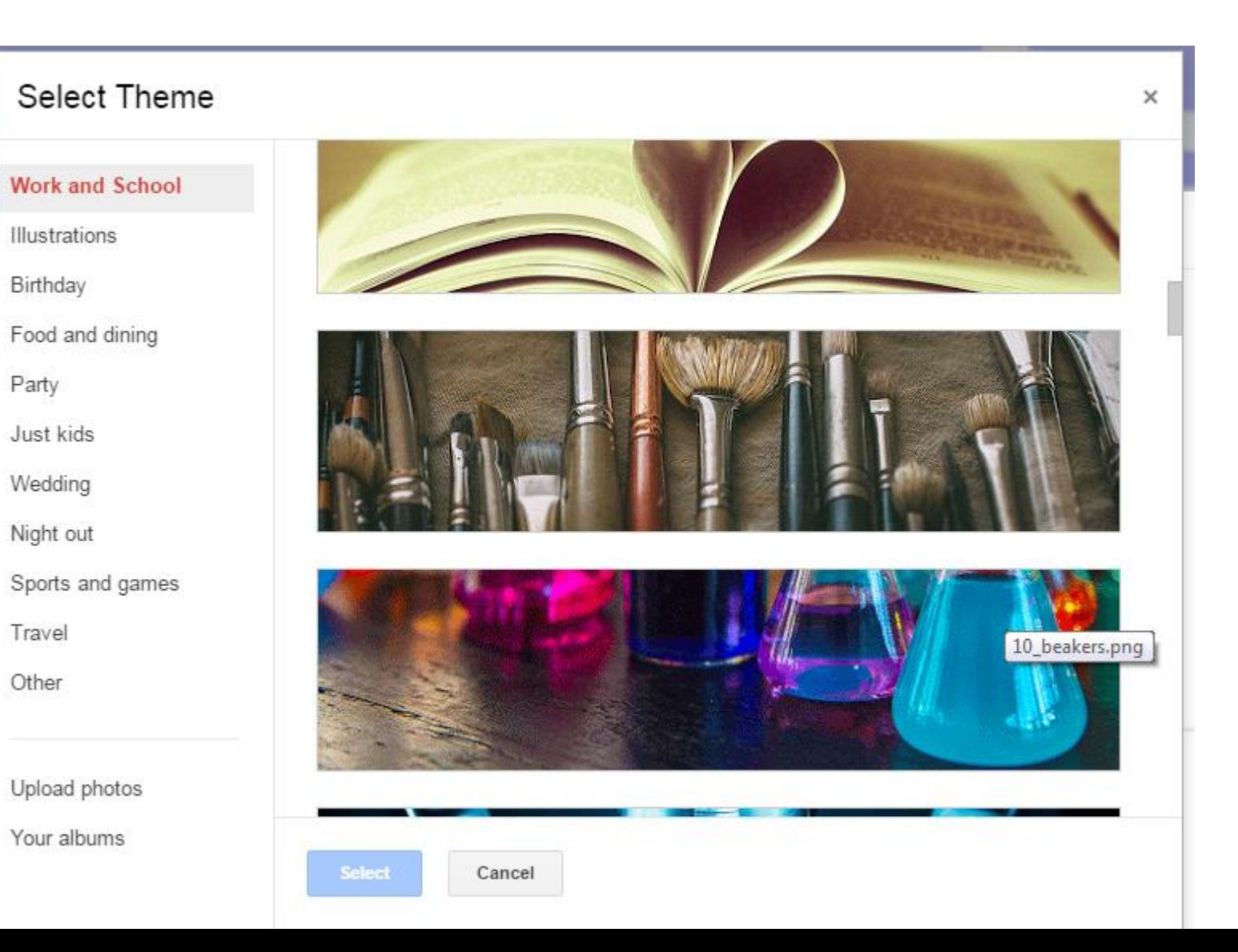

#### Pre-vizualizarea formularului

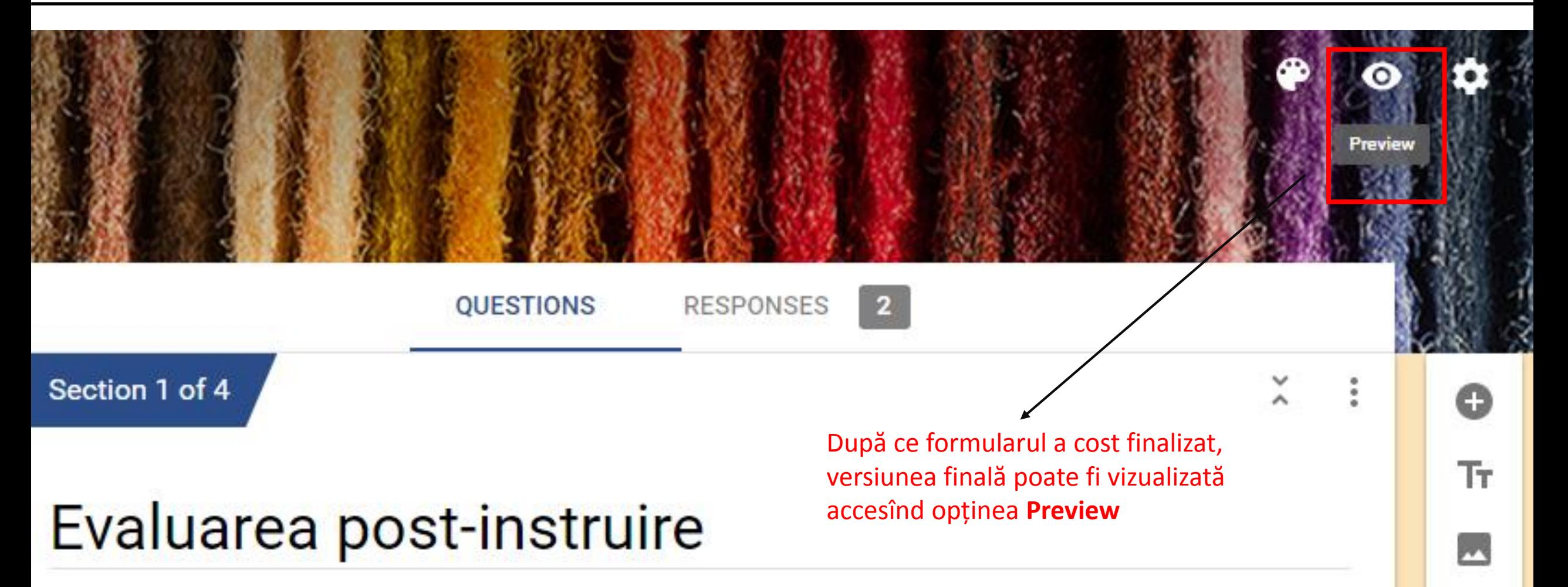

63

Programul Novateca vă invită să completați formularul de mai jos pentru a determina utilitatea informației oferite în cadrul trainingului. Vă rugăm să răspundeți sincer și obiectiv la întrebările propuse. Datele obținute sunt anonime și confidențiale.

#### Restricționarea completării (la 1 completare)

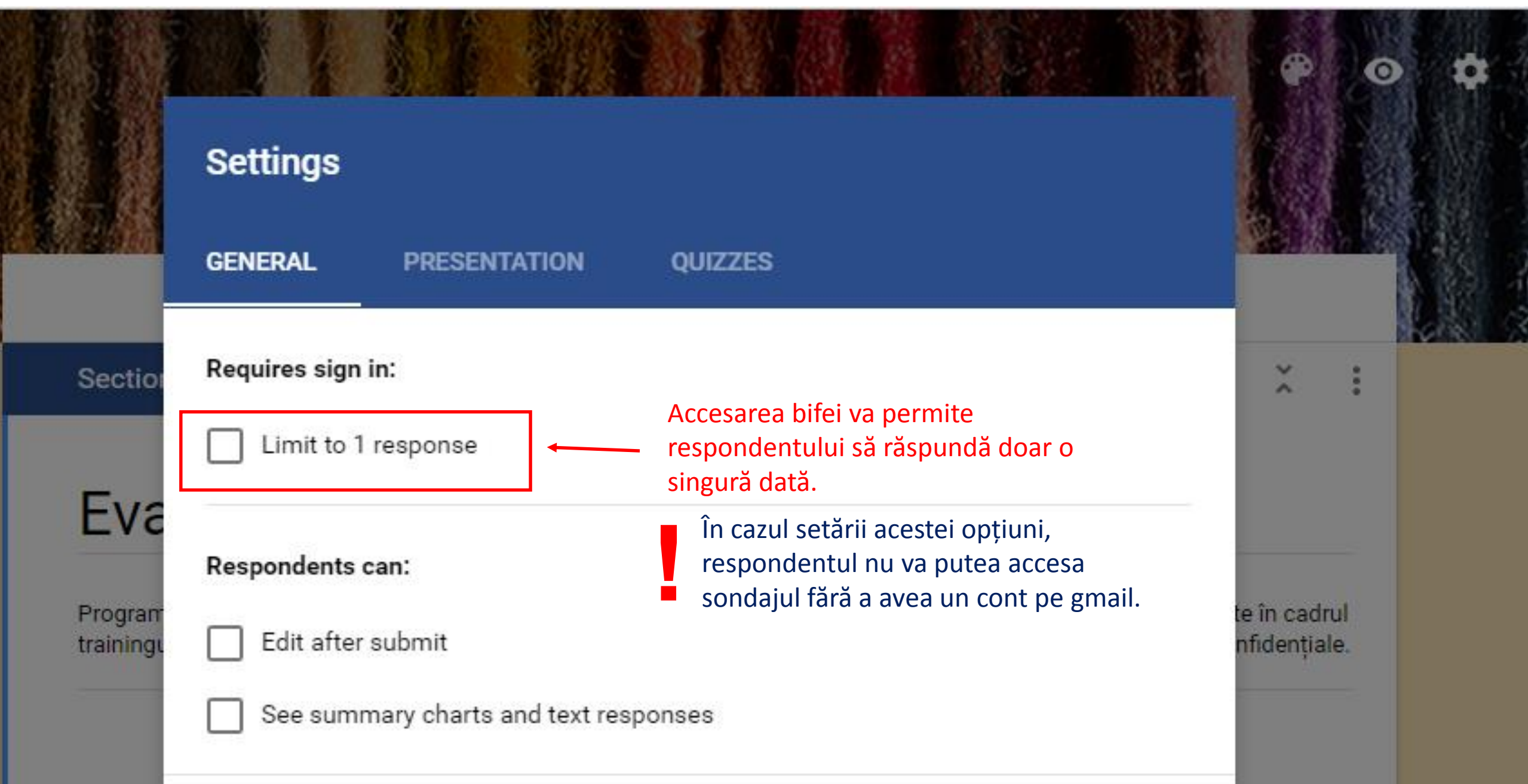

## Pregătirea lansării și lansarea sondajului

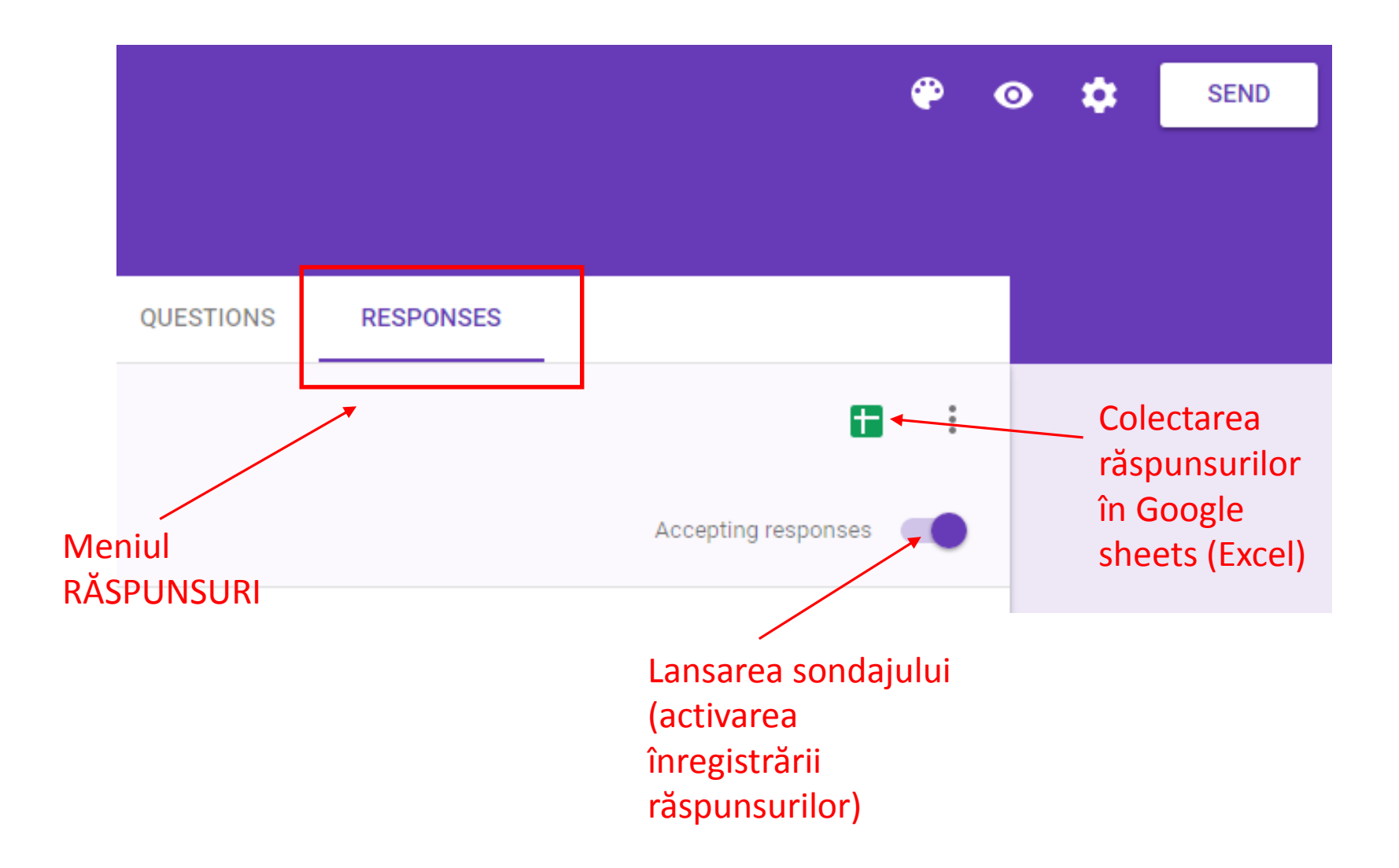

#### Expedierea formularului

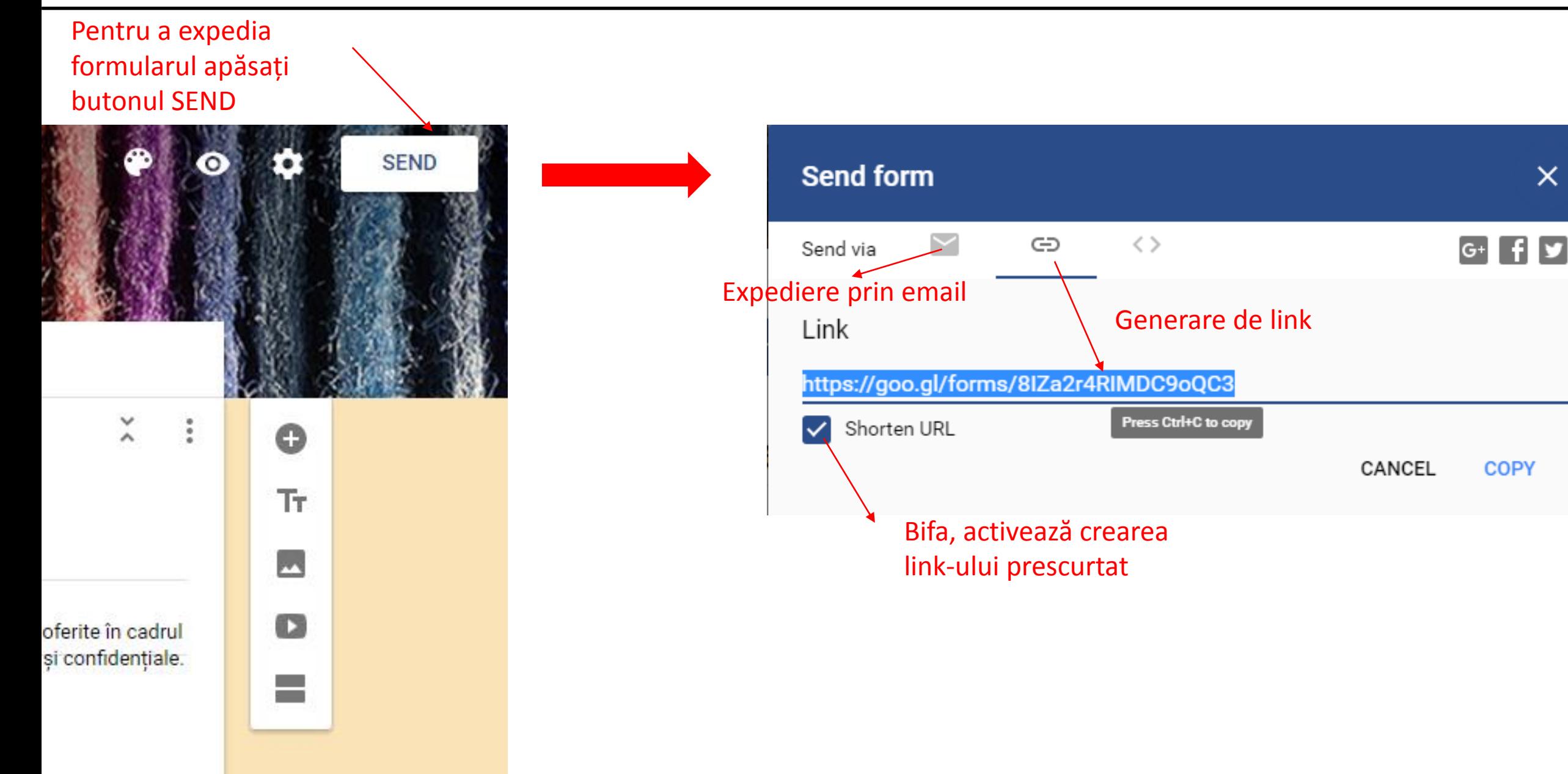

### Vizualizarea rezultatelor

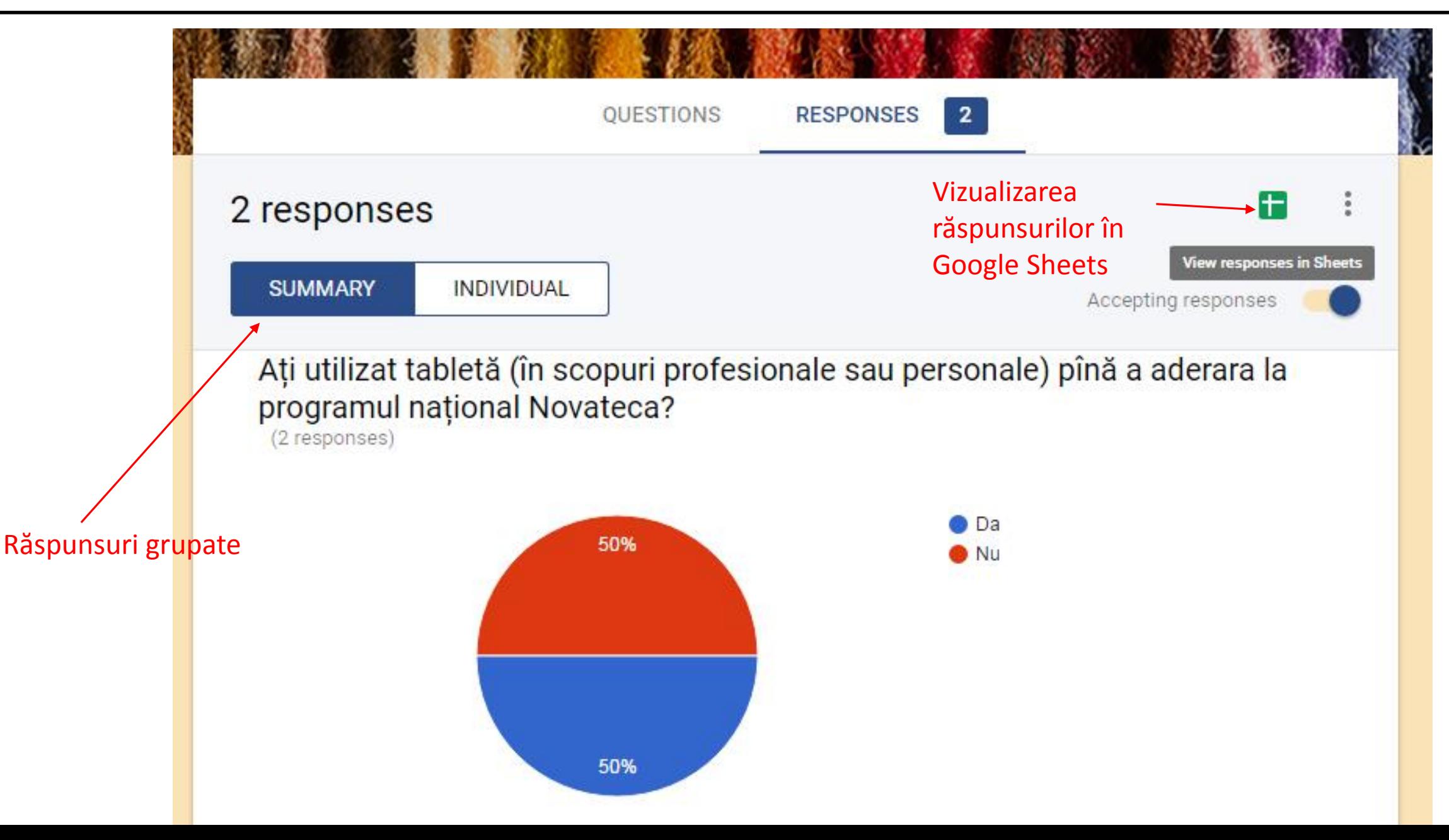

## Etapele de creare a unui sondaj

#### Pregătirea sondajului

Determinare aspectelor care trebuie testate (stabilirea indicatorilor)

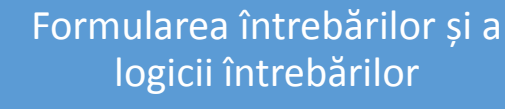

Testarea modului de înțelegere a întrebării și a comodității de a răspunde (pilotarea)

- 1. Denumirea sondajului
- 2. Înserarea mesajului pentru respondent
- 3. Transferarea întrebărilor în Formular (luînd în considerație logica stabilită de completare)
- 4. Ajustarea design-ului formularului la specificul sondajului
- 5. Pre-vizualizarea formularului
- 6. Limitarea nr. de completări la una singură
- 7. Accesarea butonului de acceptare a răspunsurilor
- 8. Crearea documentului de stocare a răspunsurilor
- 9. Generarea de link prescurtat

10.Expedierea link-ului persoanelor care au fost selectate pentru participare

- 11.Analiza vizuală a rezultatelor agregate
- 12.Lucrul cu baza de date.